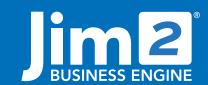

Happen Business Pty Limited Head Office: 7 Eden Park Drive Macquarie Park NSW 2113 Branch & Mailing Address: 2/29 - 33 Pitt Street Mortdale NSW 2223 Australia p. +61 1300 005 462 or +61 2 9570 4696 w. www.jim2.com.au

## Workflow

Jim2® Business Engine

Jim2 Business Engine is a fully-integrated Business Workflow application designed to manage all the workflow, reporting and financial requirements of companies involved in sales, service provision, distribution, manufacturing, or any combination of these.

Workflow (and systems), in the simplest terminology, is the method or methods of doing, producing or organising something. In a business, people operate within workflow, or develop and manage workflow systems and processes. The series of actions impact on productivity and ultimately financial outcomes.

Core to the Jim2 offering is workflow monitoring. Using realtime definable STATUS and LISTS, the progress of each task within your organisation can be monitored and measured to benchmark efficiencies.

Jim2 reports the 'who, where, how, at what real cost plus what to do next' with real-time information, reporting live from your business

### Live Drill-down Workflow Overviews

- Staff and management can create and label their own lists (of sales, service, manufacturing, stock, purchases, quotes, debtors, creditors) to monitor and work from.
- Mouse-click drill down to individual sales, service and manufacturing orders, purchases, quotes, debtor and creditor records to view or edit.
- Jim2 includes 'live lists' that can be set to refresh at specified intervals, so users can keep an eye on operations as they change
- Drag-and-drop column sorting makes it easy to define your preferred views.
- 'Pin' lists in place to stop them being closed inadvertently.

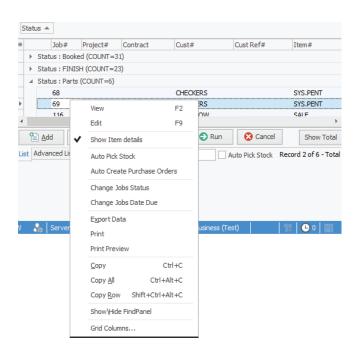

# Fact Sheet

### **Productivity Reporting**

- Use Jim2 Lists to give you a broad view of all work in progress, or use filters to narrow your view, for example you could list only service jobs in progress.
- Sort sales, service and manufacturing lists by 'Due Date' or 'Status Due Date' to check performance (overdue will be listed in red) and drill down to check who's done what and why.
- Identify business process bottlenecks or improvements using real data - rather than making assumptions.
- The Jim2 'Follow Me' desktop feature means your staff can log in and work from any workstation in your network with their own desktop views and security intact. Automatic Jim2 log off (after x minutes of inactivity) can be set at a workstation level.

### Live Management Information

- Live drill down workflow overviews using lists shows exactly what's going on, for whom, being done by whom and when it's
- Comprehensive drill down Sales Register shows all completed invoices for any given period and their value.
- Detailed (individual) Sales, Service, Manufacturing Profit and Project Profit (list of Jobs) reports.
- Detailed productivity reporting for any given period.
- Live Profit and Loss by branch, sub-branch and GL department.
- Comparison reporting against budgets by branch, sub-branch and GL department.

### Job Profit

| Job# 26958           | 3                                                  | Cust#: HAPP                |                |            | Tax Paid: | Ø           |  |
|----------------------|----------------------------------------------------|----------------------------|----------------|------------|-----------|-------------|--|
| Date In: 14/04       | /2005                                              | Inv No: 114084             | Inv No: 114084 |            | Job Type: | Service     |  |
| Date Out: 14/04/2005 |                                                    | Name: John Watkins         |                |            | Status:   | FINISH      |  |
| Stock Profit         |                                                    |                            |                |            |           |             |  |
| Stock Code           | tock Code Description                              |                            | Unit           | Value Sold | Co        | st Profit   |  |
| Stock                |                                                    |                            |                |            |           |             |  |
| A200721400           | Targus Lapp                                        | ac 5 Laptop Bag            | UNIT           | 71.8182    | 48.0      | 05 \$23.77  |  |
| A200769000           | Warranty Toshiba TFT 3 Year                        |                            | UNIT           | 271.8182   | 224.0     | 00 \$47.82  |  |
| A200777400           | Toshiba Tecra A2 P-M 1.5Ghz Notebook<br>Win XP Pro |                            | UNIT           | 2250.0000  | 2025.0    | 00 \$225.00 |  |
| A505058510           | Mouse MS B                                         | Mouse MS Basic Optical OEM |                | 18.1818    | 13.75     | 45 \$4.43   |  |
| C920808300           | Norton Internet Security 2005                      |                            | UNIT           | 135.4545   | 98.1      | 78 \$36.67  |  |
| K1131408000          |                                                    | d StandUp Cobra Blue       | UNIT           | 12.6818    | 8.7       |             |  |
| K1142640000          | Staples Rapid 26/6 Box 5000                        |                            | UNIT           | 2.4091     | 1.5       | 52 \$0.89   |  |
|                      |                                                    |                            |                | \$2,762.36 | \$2,419.8 | 38 \$342.48 |  |
| Actual Labour H      | ours                                               |                            |                |            |           |             |  |
| Labour type          |                                                    |                            |                |            | Hours     |             |  |
| Research             |                                                    |                            |                |            | 0.6667    |             |  |
| Sales                |                                                    |                            |                |            | 0.5       |             |  |
| Workshop             |                                                    |                            |                |            | 2.5       |             |  |
|                      |                                                    |                            |                |            | 3.67      | (3:40)      |  |
|                      |                                                    |                            |                |            |           |             |  |
| Time Analysis B      | y Status                                           |                            |                |            |           |             |  |

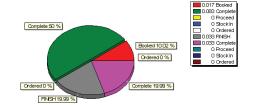

### Actual vs. Billable Labour Tracking

- Because you can define your own labour types (travel, onsite, research, workshop) the Labour Grid builds real statistics on what's really involved in a given task, to help you set selling prices more realistically.
- Use Management Reports to give you Actual Labour recorded for any given period, for any staff members.
- Set a realistic, generalised cost on each different labour type you sell and use Profit Reporting to give you a true performance picture

   without affecting the GL.
- Actual labour recorded does not automatically enter the (stock) billing grid – it's your choice to add labour charges (or not!) to the Stock Grid for invoicing.

### **Process Start/ Stop Triggers**

- Define STATUS (words) to describe the start/stop triggers in your workflow, using your common terminology.
- Status tables can be built for Sales, Service, Manufacturing, Quotes, Purchasing, Stock Transfers, Returns (inward/outward), Stock Adjustments, Cheques and General Journals. The database is supplied with appropriate status in each category to get you started.
- The Status Table you build includes 'who' is responsible for an action, and a brief description of the action required, for example if Job Status = Call, then call the customer to get a decision from them. The Status Table then becomes an invaluable reference or training guide for your staff.
- Each Status can be set a benchmark 'due time' that is, should a
  Job stay on the status of Call for more than 4 hours, it becomes
  'overdue'
- Status can also be set to a strict workflow that is, users can only move from status A to status B, not straight to status C. This functionality is perfect for high-volume distribution companies using the 'Pick' then 'Packed' then 'Ready to Invoice' status changes to monitor warehouse movements and productivity.
- Because Jim2 can use 'programmable event scripting', triggers such as status change can be used to 'trigger' an event, such as sending a report to a client, sending a message to a pager, and so on.
- The status of FINISH indicates a process is complete, for example when a Job changes to FINISH it can be invoiced.

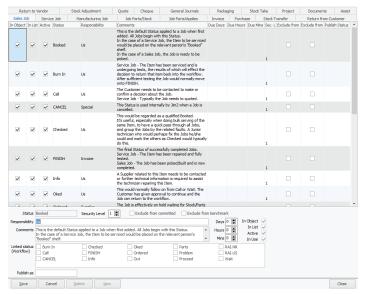

### Automated Due Date/ Due Time

- Defaults can be set (globally) to calculate realistic turnaround (days and hours) for each new Job entered on your system. This sets the benchmark for your team to complete each Job.
- Your actual working hours are pre-set to ensure due date relates to your trading hours. Jim2 will then calculate an expected Due Date and Time using only valid trading hours.
- Each status can be set a 'due time' that is, should a Job stay on that status for more than 4 hours, it becomes 'overdue'.
- Sort Job List by Due Date or Status Due Date to check performance (overdue Jobs will be listed in red).

| Job# | Status  | Cust#      | Item Desc       | Project# | Serial |
|------|---------|------------|-----------------|----------|--------|
| 40   | wait    | DAYCOM     | VGA Monitor     |          | VGA.   |
| 41   | RAI.NR  | DAYCOM     | VGA Monitor     |          | VGA.1  |
| 42   | RAI.NR  | DAYCOM     | VGA Monitor     |          | VGA.   |
| 44   | Problem | MOSLEY.GP  | Date Recovery   |          | 7EOL2  |
| 45   | FINISH  | MOSLEY.GP  | VGA Monitor     |          | TG345  |
| 55   | Problem | MODEM.COMP | Tiger 56K Modem |          | AT. 15 |
| 56   | Wait    | MODEM.COMP | Tiger 56K Modem |          | AT. 15 |
| 60   | FINISH  | MODEM.COMP | Tiger 56K Modem |          | AT. 15 |
| 61   | FINISH  | MODEM.COMP | Tiger 56K Modem |          | AT. 15 |
| 62   | Problem | MODEM.COMP | Tiger 56K Modem |          | AT. 15 |
| 63   | FINISH  | MODEM.COMP | Tiger 56K Modem |          | AT. 15 |
| 64   | FINISH  | MODEM.COMP | Tiger 56K Modem |          | AT. 15 |
| 65   | FINISH  | MODEM.COMP | Tiger 56K Modem |          | AT. 15 |
| 66   | FINISH  | MODEM.COMP | Tiger 56K Modem |          | AT. 15 |

### High Level, Definable Security

- Security level or access is identified by Security Groups. Each employee (user) belongs to one Security Group and only has the access rights to certain areas and functions within Jim2 that have been established for that Group.
- Security Groups are also identified with a Report Level. When reports are devised, they are identified by ascending Report Levels

   the higher the number, the more sensitive company information it contains.
- Security Groups are also identified by their Status Level to limit status (Strict Workflow) movements.
- Security Groups are also given a Price Break Movement ranking to limit volume break discounting.

See also: User Interface Fact Sheet Accounting Fact Sheet Stock Control Fact Sheet Jim2 Mobile and Happen Cloud Fact Sheet

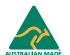

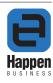